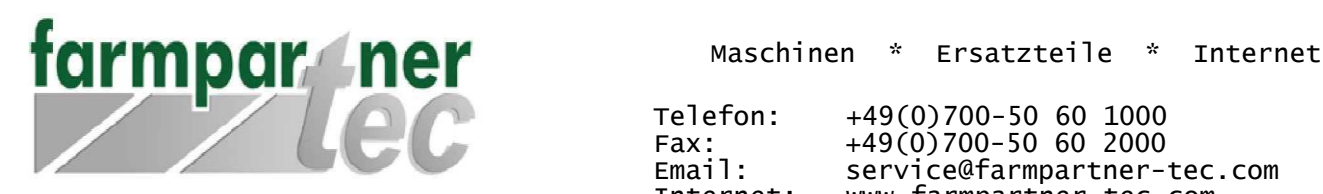

Telefon: +49(0)700-50 60 1000  $Fax:$   $+49(0)700-50$  60 2000 Email: service@farmpartner-tec.com<br>Internet: www.farmpartner-tec.com www.farmpartner-tec.com

farmpartner-tec GmbH • Südstraße 6 • 31749 Auetal

## Anleitung – Einrichten einer verschlüsselten Kommunikation in Outlook 2013

In dieser Anleitung zeigen wir Ihnen, wie Sie Ihr in Outlook 2013 eingerichtetes Konto auf Verschlüsselung überprüfen können

Schritt 1:

Klicken Sie in der Menüleiste auf "Datei" und wählen anschließend den Punkt "Informationen". Innerhalb der Seite "Informationen" klicken Sie auf "Kontoeinstellungen" und nachfolgend erneut auf "Kontoeinstellungen".

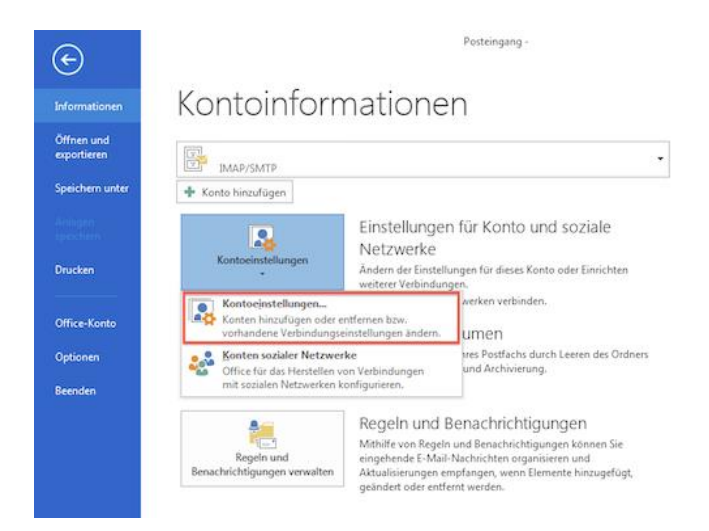

Schritt 2:

Sollten Sie mehrere E-Mail Konten eingerichtet haben, müssen Sie im nachfolgenden Schritt das betroffene Konto auswählen.

Nachfolgend wird Ihnen Maske der Postfachkonfiguration, in der Sie den Button "Weitere Einstellungen" nutzen, dargestellt.

D-31749 Auetal USt.-IdNr : DE813226393 BIC/SWIFT : DEUTDEMMXXX

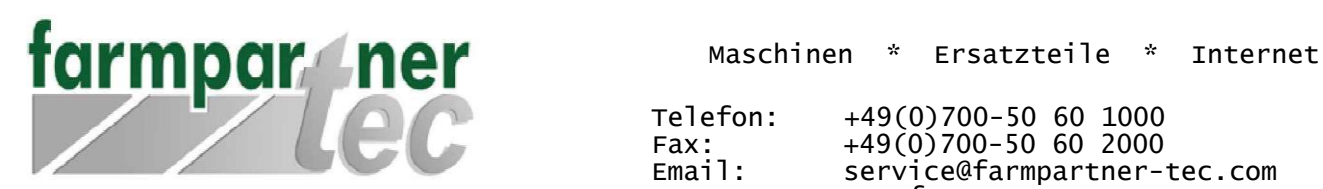

 $Fax:$   $+49(0)700-50$  60 2000 Email: service@farmpartner-tec.com Internet: www.farmpartner-tec.com

farmpartner-tec GmbH · Südstraße 6 · 31749 Auetal

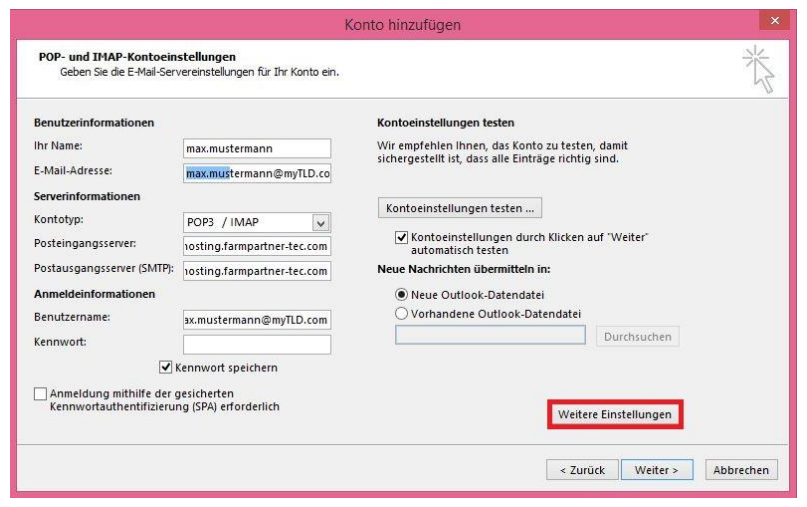

## Schritt 3:

Bitte setzen Sie den Haken "Der Postausgangsserver (SMTP) erfordert Authentifizierung", "Gleiche Einstellungen wie für den Posteingangsserver verwenden".

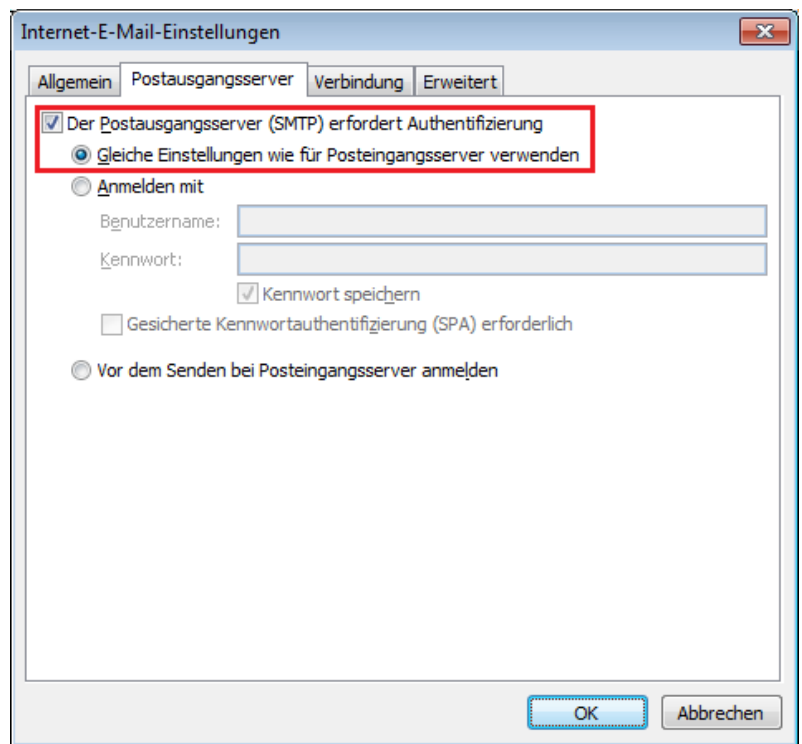

Hausanschrift: Klarenbergstrasse 44, Geschäftsführer : Karsten Helper Bankverbindung: Zweigstelle: Suedstrasse 6, The HRB : 2276, AG Stadthagen IBAN: DE54700700100201097300

D-31749 Auetal USt.-IdNr : DE813226393 BIC/SWIFT : DEUTDEMMXXX

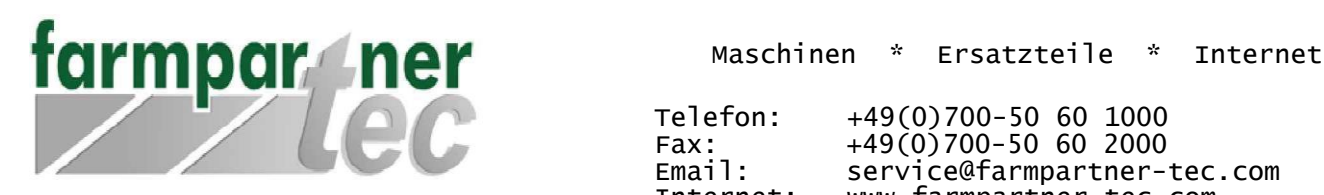

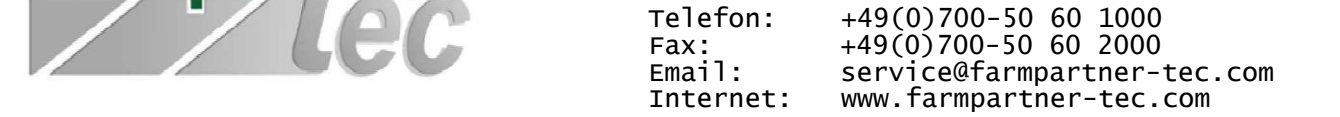

farmpartner-tec GmbH · Südstraße 6 · 31749 Auetal

Schritt 4:

Zugriff per POP3:

Bitte setzen Sie beim Posteingangsserver den Haken bei "Server erfordert eine verschlüsselte Verbindung (SSL)" und wählen den Port "995".

Anschließend wählen Sie in den Einstellungen des Postausgangsservers ebenso den Verschlüsselungstyp "TLS" aus und setzen den Port "587" ein. Sollte Ihr Client lediglich per SSL ohne TLS kommunizieren können, wählen Sie bitten den Port "465".

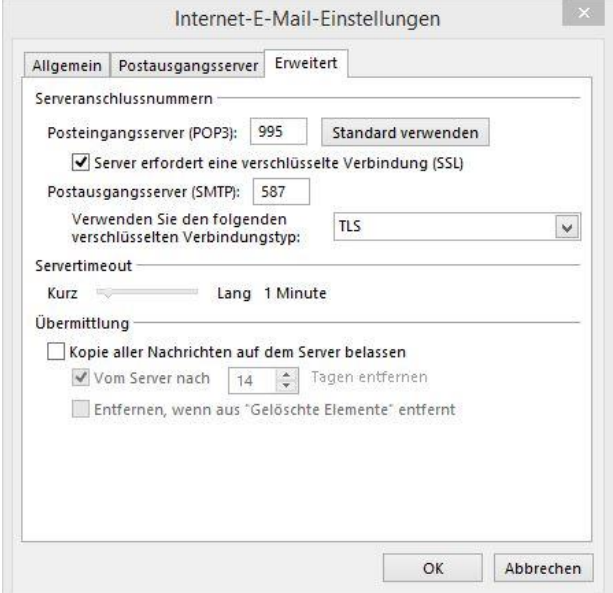

Zugriff per IMAP:

Bitte wählen Sie für den Posteingangsserver den Verschlüsselungstyp "TLS" i.v.m. dem Port "993". Anschließend wählen Sie für den Posteingangsserver den Verschlüsselungstyp "TLS" und den Port "587" oder den Verschlüsselungstyp "SSL" und den Port "465".

D-31749 Auetal USt.-IdNr : DE813226393 BIC/SWIFT : DEUTDEMMXXX

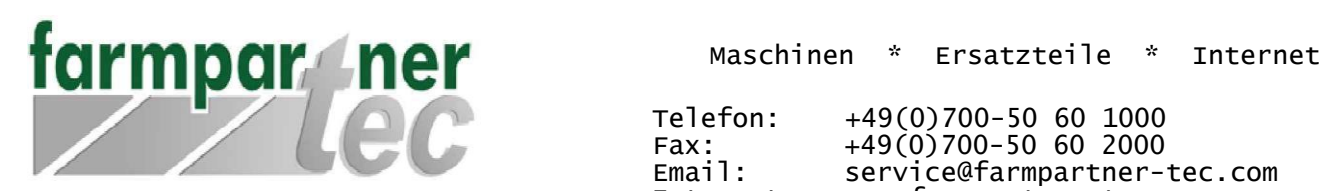

Maschinen \* Ersatzteile \* Internet

Email: service@farmpartner-tec.com Internet: www.farmpartner-tec.com

## farmpartner-tec GmbH · Südstraße 6 · 31749 Auetal

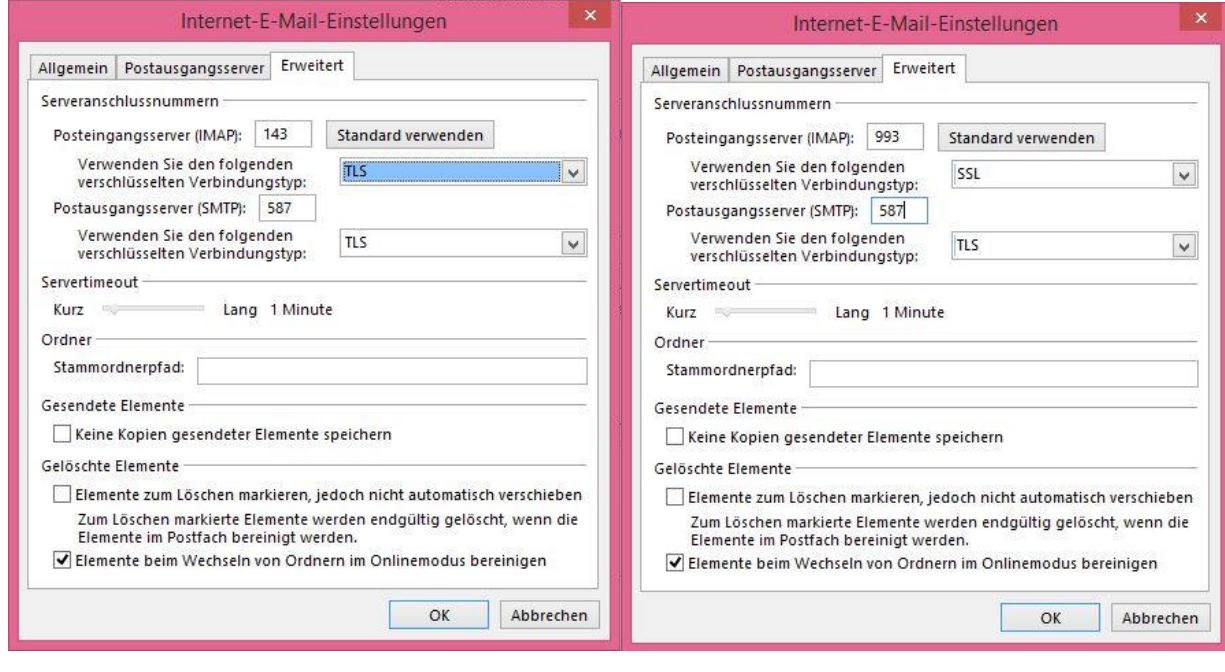

D-31749 Auetal USt.-IdNr : DE813226393 BIC/SWIFT : DEUTDEMMXXX